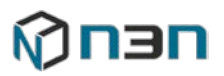

# N3N Camera API v2.1

# <span id="page-0-0"></span>**Contents**

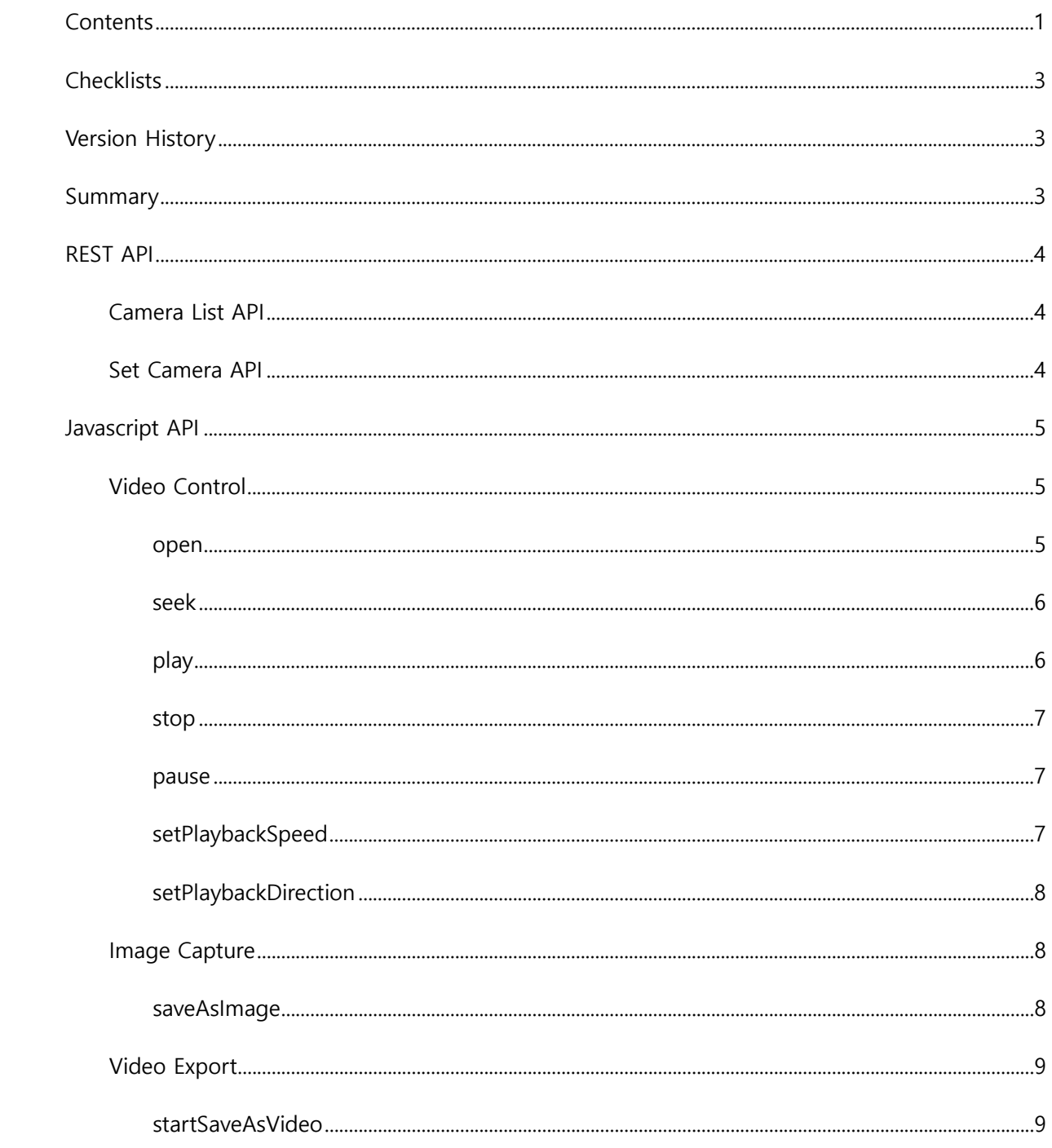

# Mu∋u

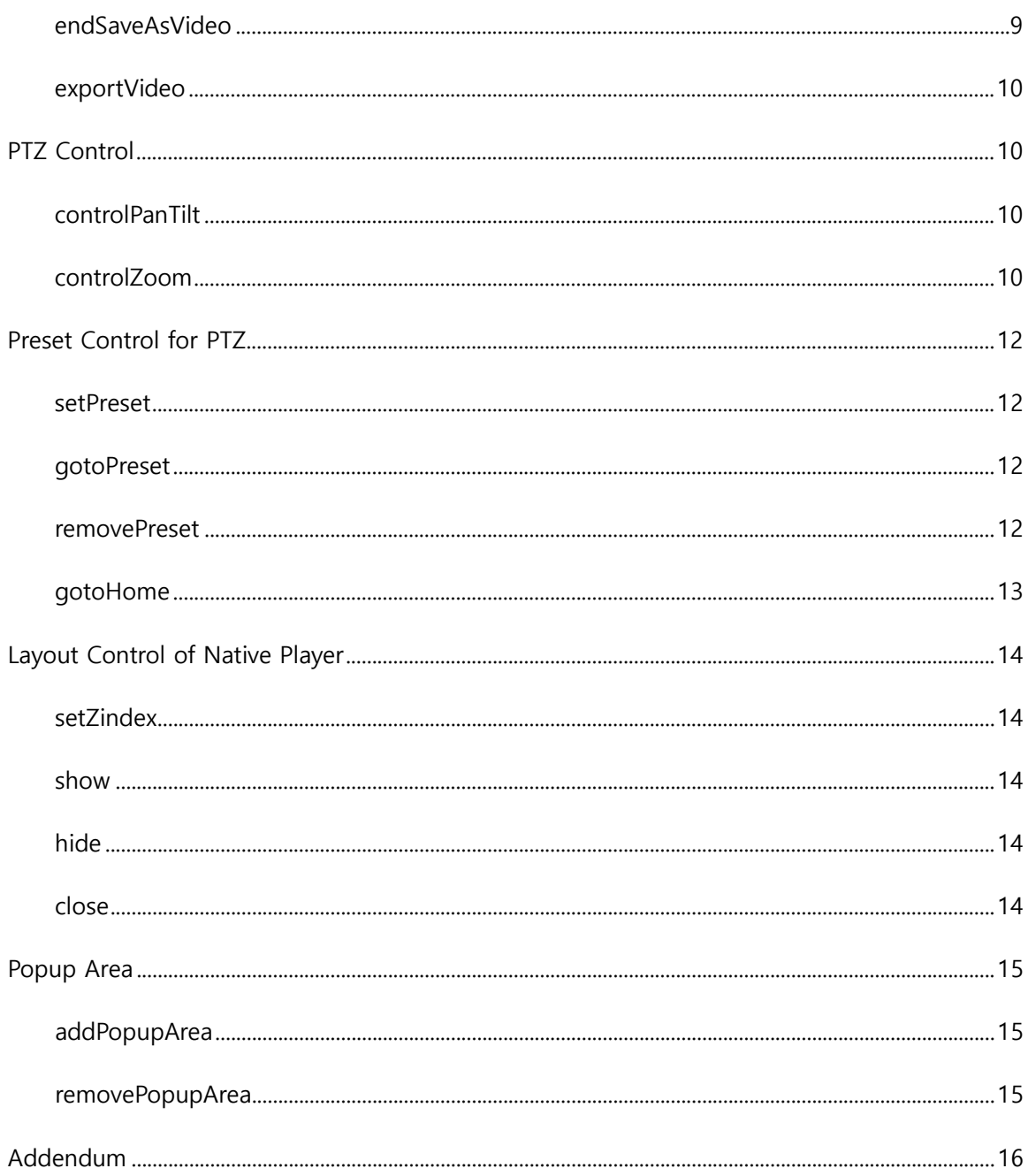

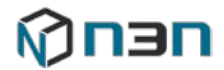

# <span id="page-2-0"></span>**Checklists**

#### **Pre-requisite**

- Need to install MD server and Wizeye software.

#### **Technical Requirements**

- Install MD for video streaming and Wizeye for PTZ controlling.
- MD Server must be installed Windows OS.
- Access to IP Cameras from MD Server.

#### **Data Collection Interval**

- Streaming API: Through RTSP when the client requests for the Video.

# <span id="page-2-1"></span>**Version History**

v2.1

- *[exportVideo](#page-9-0)* API is added. It can export recorded video without playback.
- Add more example and comment on *[setPlaybackSpeed](#page-6-2)*.
- Terminations of camera status are unified. See remarks in *[Camera List API](#page-3-1)*.

# <span id="page-2-2"></span>**Summary**

N3N Camera API is for video streaming and using PTZ controls. We use our lightweight N3N Camera API's for below function areas.

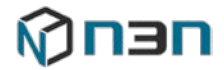

# <span id="page-3-0"></span>**REST API**

### <span id="page-3-1"></span>**Camera List API**

#### Metadata

• To get the Camera Name, ID, RTSP url, Status and Geo Coordinates.

#### Request and Response

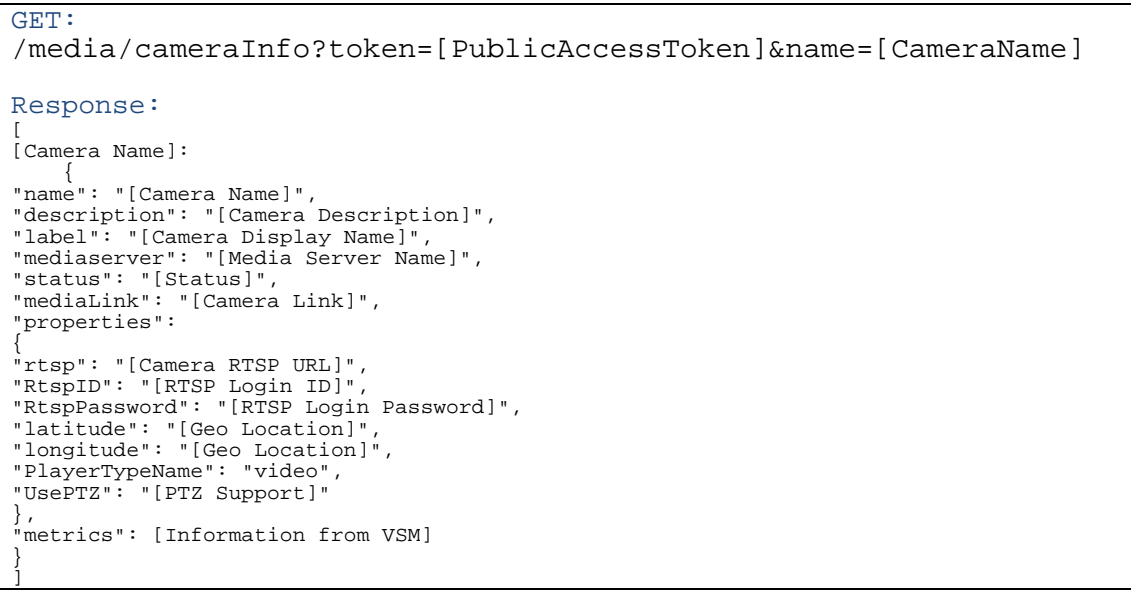

#### Remarks

• For status responses, each value is described in the table below.

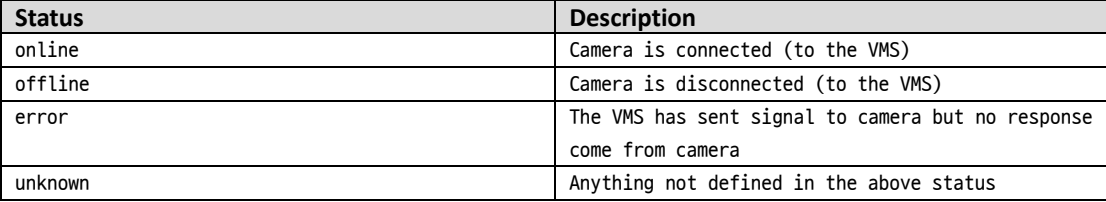

### <span id="page-3-2"></span>**Set Camera API**

Add new Camera to the List

• To dynamically add new camera to the camera based on Geo- Coordinates

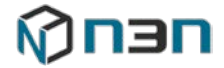

#### Request and Response

```
Body: 
{ 
"token": [API Access Token],
"name": [Unique Name],
"description": [Description],
"label": [Display Name],
"rtsp": [RTSP URI], 
"RtspID": [RTSP Login ID],
"RtspPassword": [RTSP Login Password],
"latitude": [Geo Location], 
"longitude": [Geo Location], 
"UsePTZ": [If this Camera support PTZ, true or false]
}
```
# <span id="page-4-0"></span>**Javascript API**

### <span id="page-4-1"></span>**Video Control**

#### <span id="page-4-2"></span>open

#### **Description**

Open live stream for a single camera rendering.

#### **Syntax**

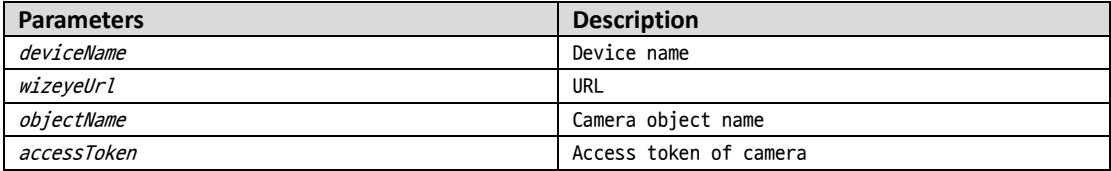

#### **Example**

To dynamically render a single video,

```
document.addEventListener('DOMContentLoaded', 
  function() { 
    mp1 = new N3N.WizeyeVideoPlayer(); 
    mp1.open("video", "http://cdp.w20.n3n.io",
               "cam1", "1504878079591:607602");
});
```
#### **Remarks**

To make a single video full screen, change the attached div to full screen, then the single video will be full screen.

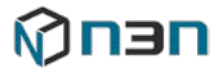

### <span id="page-5-0"></span>seek

### **Description**

Set start and end time for playback.

#### **Syntax**

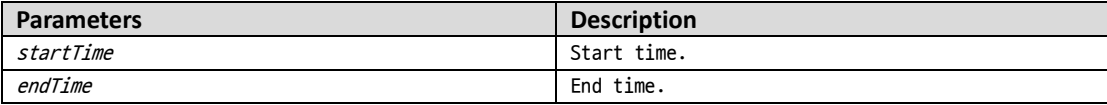

#### **Example**

mp1.seek("1559256000", "1559257000")

**Remarks**

### <span id="page-5-1"></span>play

#### **Description**

Start playback.

#### **Example**

mp1.play();

#### **Remarks**

To start playback, call *[open,](#page-4-2) [seek,](#page-5-0) [play](#page-5-1)* in order.

```
document.addEventListener('DOMContentLoaded', 
function() { 
 mp1 = new N3N.WizeyeVideoPlayer();
 mp1.open("video", "http://cdp.w20.n3n.io",
          "cam1", "1504878079591:607602, true");
 mp1.seek("1559256000", "1559257000");
 mp1.play();
});
```
To make a single video full screen, change the attached div to full screen, then the video will be full screen.

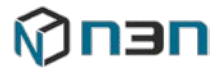

### <span id="page-6-0"></span>stop

#### **Description**

Stop playback.

#### **Example**

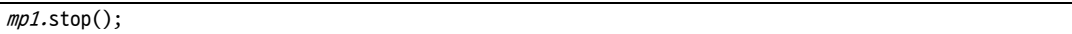

**Remarks**

### <span id="page-6-1"></span>pause

**Description**

Pause playback.

**Example**

mp1.pause();

**Remarks**

### <span id="page-6-2"></span>setPlaybackSpeed

#### **Description**

Set playback speed.

#### **Syntax**

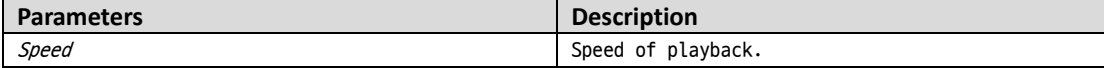

#### **Example**

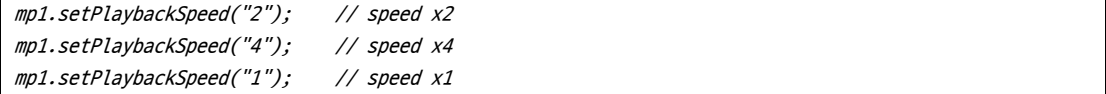

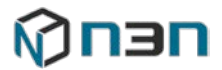

### <span id="page-7-0"></span>setPlaybackDirection

#### **Description**

Set default direction of playback.

#### **Syntax**

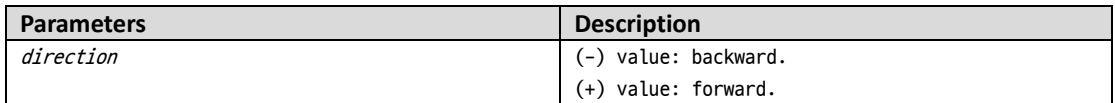

#### **Example**

mp1.setPlaybackDirection("1");

**Remarks**

# <span id="page-7-1"></span>**Image Capture**

### <span id="page-7-2"></span>saveAsImage

#### **Description**

Save as Image (JPEG) locally.

#### **Syntax**

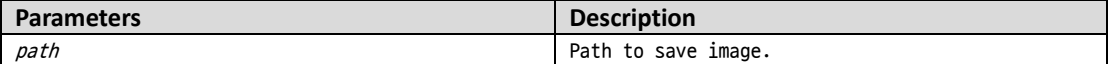

#### **Example**

To capture the video stream as image and save,

mp1.saveAsImage("c:/test.jpeg");

#### **Remarks**

See [Addendum](#page-15-0) for code.

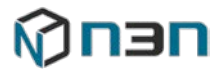

### <span id="page-8-0"></span>**Video Export**

### <span id="page-8-1"></span>startSaveAsVideo

#### **Description**

Start video export. It saves as video file (.AVI) locally.

#### **Syntax**

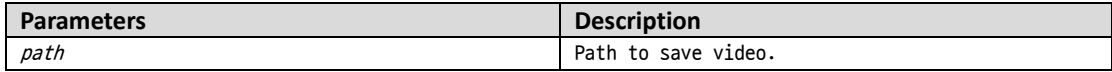

#### **Example**

mp1.startSaveAsVideo("c:/test.avi");

#### **Remarks**

See [Addendum](#page-15-0) for code.

### <span id="page-8-2"></span>endSaveAsVideo

#### **Description**

Stop video export.

#### **Example**

mp1.endSaveAsVideo();

#### **Remarks**

See [Addendum](#page-15-0) for code.

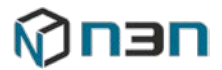

### <span id="page-9-0"></span>exportVideo

#### **Description**

Export a recorded video by passing start and end time. It saves as video file (.AVI) locally.

#### **Syntax**

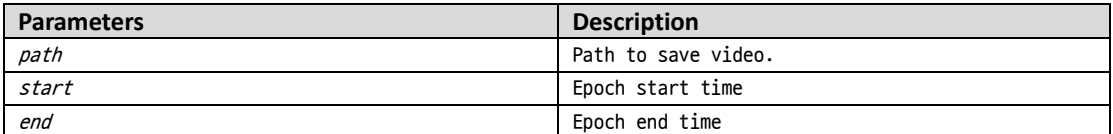

#### **Example**

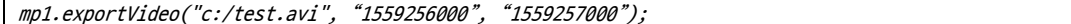

**Remarks**

### <span id="page-9-1"></span>**PTZ Control**

### <span id="page-9-2"></span>controlPanTilt

#### **Description**

Setup the Pan and Tilt value for the Camera PTZ Control.

#### **Syntax**

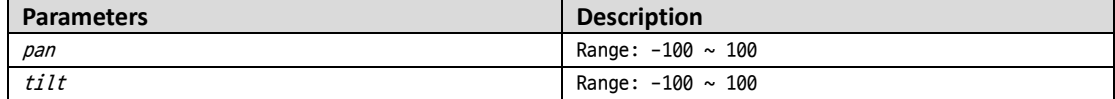

#### **Example**

mp1.controlPanTilt("70", "-67")

#### **Remarks**

### <span id="page-9-3"></span>controlZoom

#### **Description**

Setup the Zoom value for the Camera PTZ Control.

**Syntax**

# Mu∋u

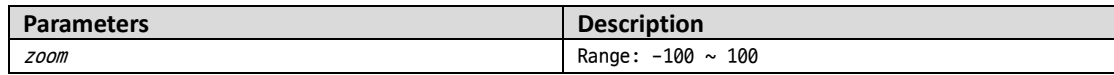

#### **Example**

mp1.controlZoom("50")

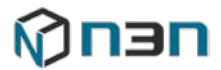

### <span id="page-11-0"></span>**Preset Control for PTZ**

### <span id="page-11-1"></span>setPreset

#### **Description**

Make preset.

**Syntax**

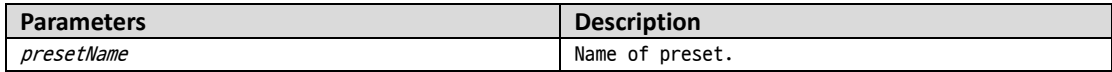

#### **Example**

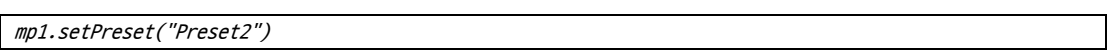

**Remarks**

### <span id="page-11-2"></span>gotoPreset

#### **Description**

Go to the default preset.

#### **Syntax**

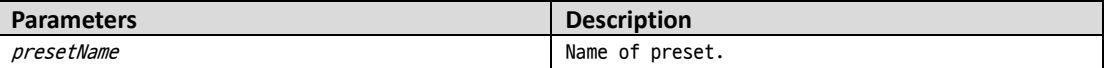

#### **Example**

mp1.gotoPreset("Preset1")

**Remarks**

### <span id="page-11-3"></span>removePreset

#### **Description**

Remove preset.

#### **Syntax**

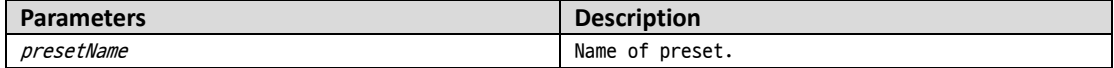

#### **Example**

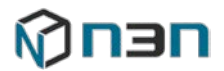

mp1.removePreset("Preset1")

### <span id="page-12-0"></span>gotoHome

### **Description**

Go to the default preset.

#### **Example**

mp1.gotoHome()

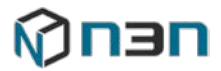

### <span id="page-13-0"></span>**Layout Control of Native Player**

### <span id="page-13-1"></span>setZindex

#### **Description**

Set up for z-index.

#### **Syntax**

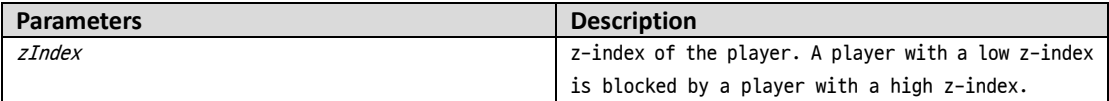

#### **Example**

mp1.setZindex("2")

#### **Remarks**

#### <span id="page-13-2"></span>show

**Description**

Show Native Player.

#### **Example**

mp1.show()

#### **Remarks**

### <span id="page-13-3"></span>hide

**Description**

Hide Native Player.

#### **Example**

mp1.hide()

**Remarks**

### <span id="page-13-4"></span>close

#### **Description**

Close the Native Player.

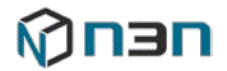

**Example**

mp1.close()

### <span id="page-14-0"></span>**Popup Area**

### <span id="page-14-1"></span>addPopupArea

#### **Description**

Setup hide area in rendering screen using popup

#### **Syntax**

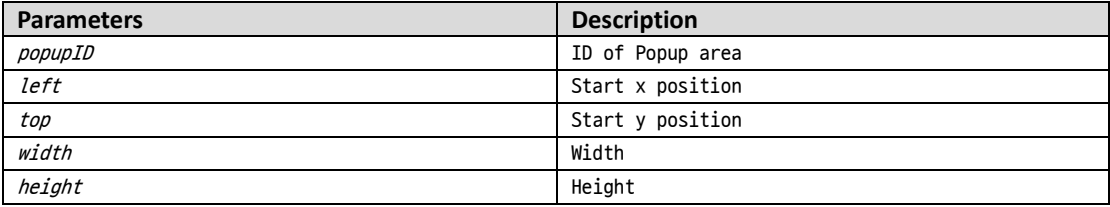

#### **Example**

mp1.addPopupArea("popup1", "10", "10", "100", "100")

#### **Remarks**

### <span id="page-14-2"></span>removePopupArea

#### **Description**

Delete popup area.

#### **Syntax**

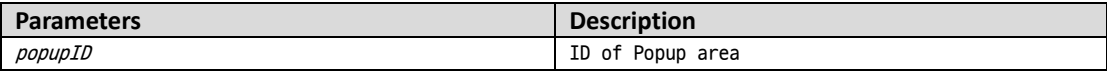

#### **Example**

mp1.removePopupArea("popup1")

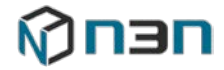

### <span id="page-15-0"></span>**Addendum**

```
<html>
<body style="position: absolute;top:0; bottom:0;right:0;left:0;overflow:hidden;"> 
<div id="video" style="width:1280px; height:720px"></div>
<div id="message" style="width:1280x; height:100px"></div>
<input type="text" id="StillImageFilePath" size="20"></input><button 
onclick="saveAsImage()">STILL</button><p>
<input type="text" id="VideoFilePath" size="20"></input><button 
onclick="startSaveAsVideo()">VIDEO</button><p>
<button onclick="endSaveAsVideo()">END</button><p> 
<script type="text/javascript" 
src="http://cdp2.w20.n3n.io/public/mediaplayer/mediaplayer.js"></script> 
<script type="text/javascript">
var mp1; 
document.addEventListener('DOMContentLoaded', function() {
 mp1 = new N3N.WizeyeVideoPlayer();
  mp1.open("video", "http://cdp2.w20.n3n.io", "cam1", "1506546503490:667375"); 
 mp1.onEvent = function(json)
  {
    var message = document.querySelector("#message");            message.innerHTML = JSON.stringify(json);
  }
  document.querySelector("#StillImageFilePath").value = "e:/test.jpg";
  document.querySelector("#VideoFilePath").value = "e:/test.avi"; 
});
window.onunload = function()
{ 
 if (mp1) mp1.close(); 
}; 
function saveAsImage()
{
 mp1.saveAsImage(document.querySelector("#StillImageFilePath").value); 
} 
function startSaveAsVideo()
\sqrt{ }mp1.startSaveAsVideo(document.querySelector("#VideoFilePath").value); 
} 
function endSaveAsVideo()
\sqrt{ }mp1.endSaveAsVideo(); 
}
</script> 
</body>
</html>
```